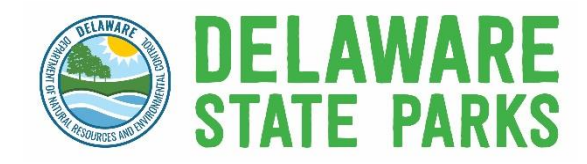

**Surf Fishing Permit Beach Access Reservations Step-By-Step Guide & Reservation Tips**

TIP: *Create/confirm your ReserveAmerica account information is accurate prior to making reservations at [delawarestateparks.reserveamerica.com.](https://delawarestateparks.reserveamerica.com/)*

## Step-By-Step Guide

Step 1: Navigate to [destateparks.com/surftagsales](http://www.destateparks.com/surftagsales)

Step 2: Click on 'Make a Beach **Access Reservation** 

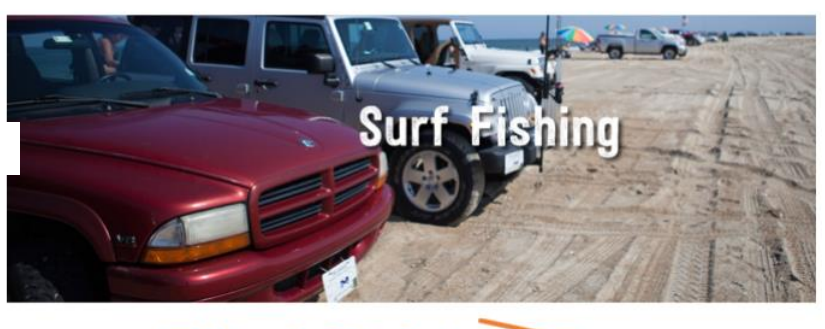

2024 Delaware Surf Fishing Permits The following are key details for 2024 Debesere:<br>No Sales Cap for Surf Fishing Permits There will no innper be an annual surf futing permit sales<br>Permit anytime during the year at **Passes. Taps, and Fees** 

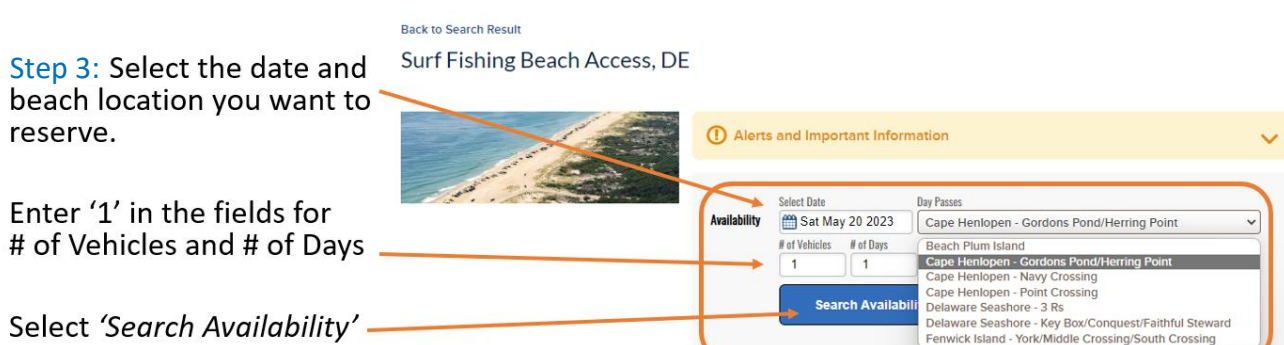

\*Note: reservations are only available for the<br>**upcoming weekend** – you cannot book reservations<br>for future weekends.

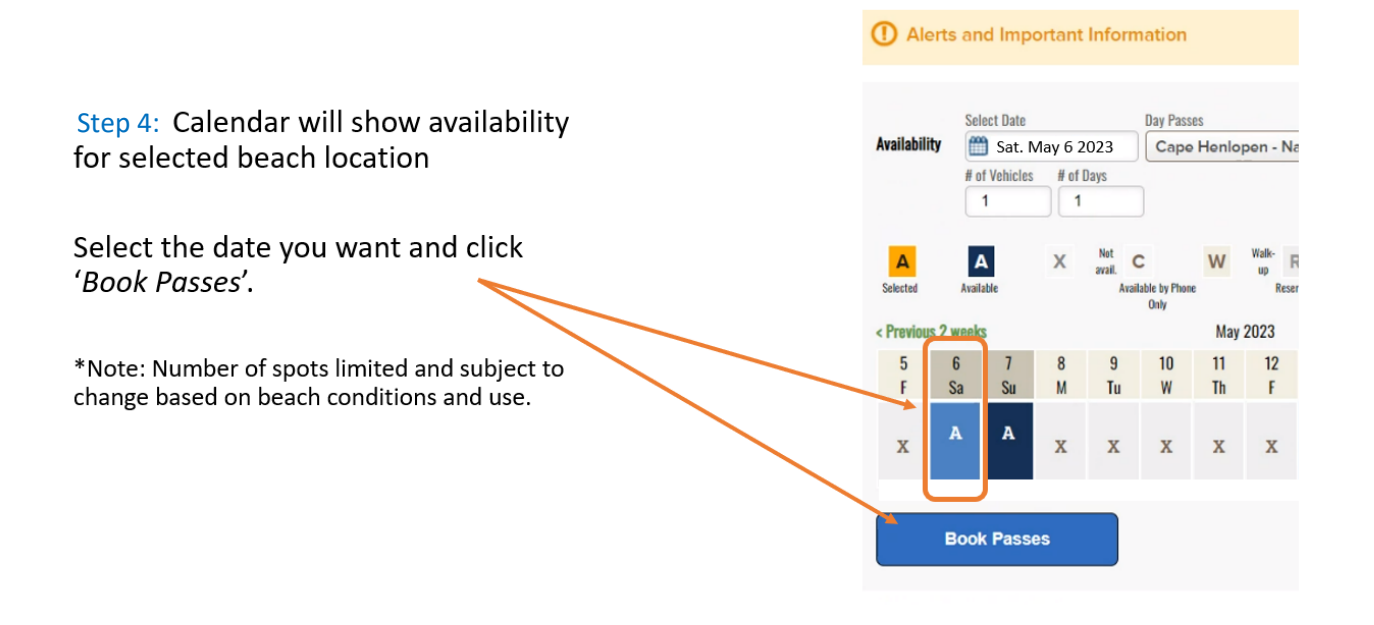

## Step 5: Login to your existing<br>account OR create a new account if you do not have one.

\*Note: we recommend that you create an account prior to your first reservation to expedite the process.

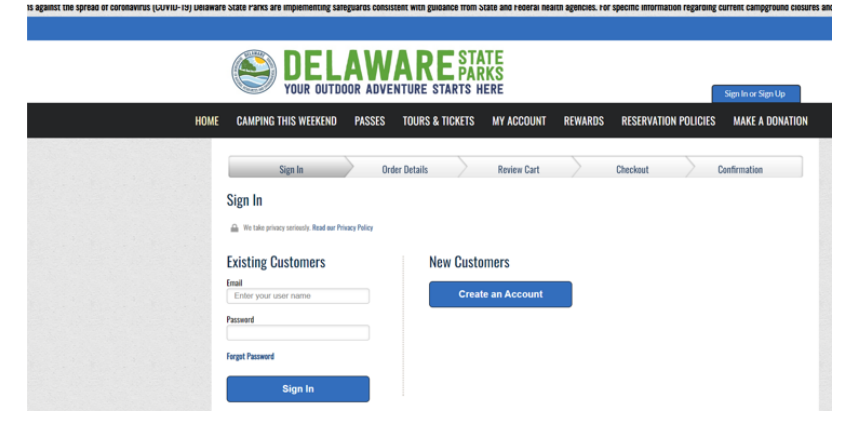

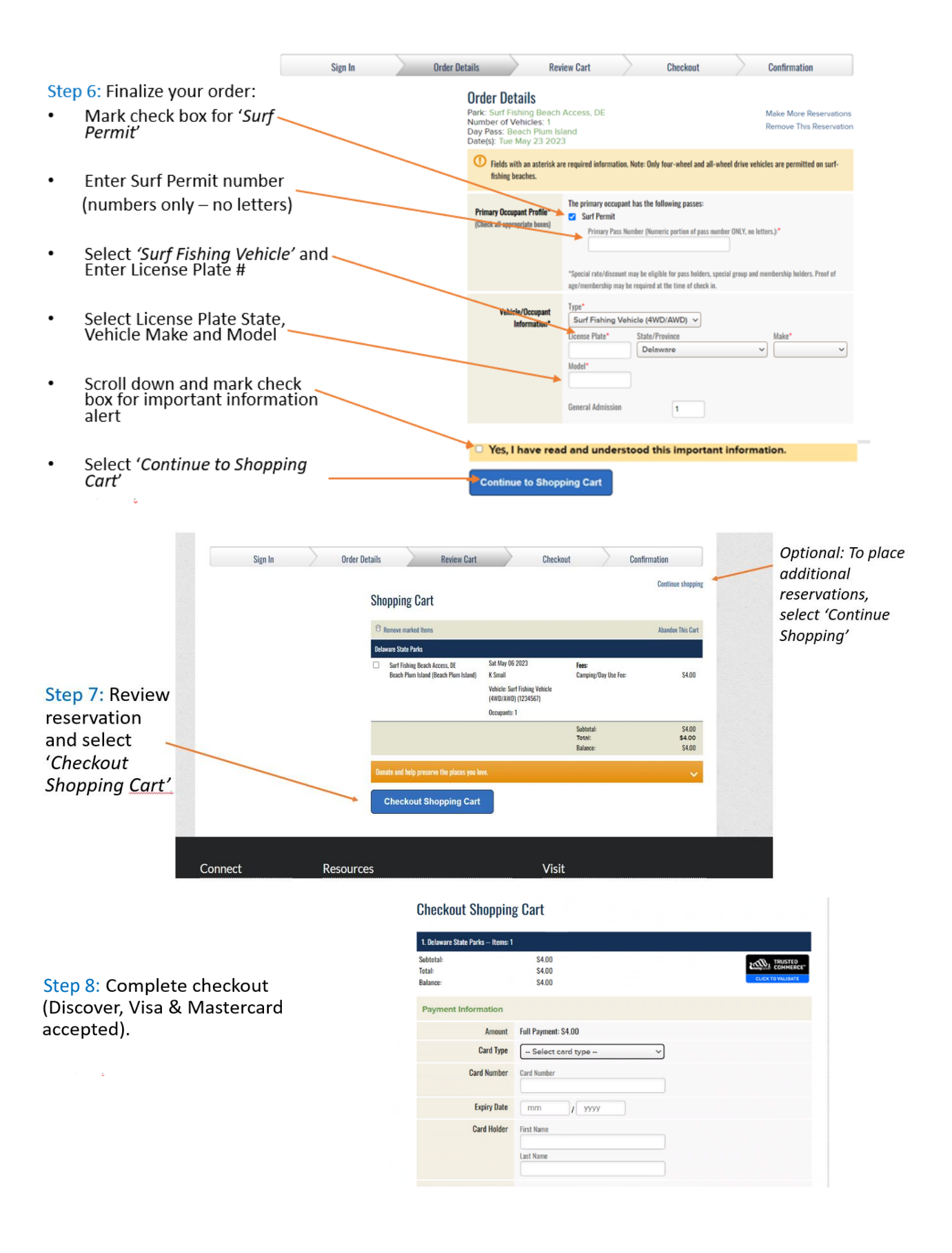

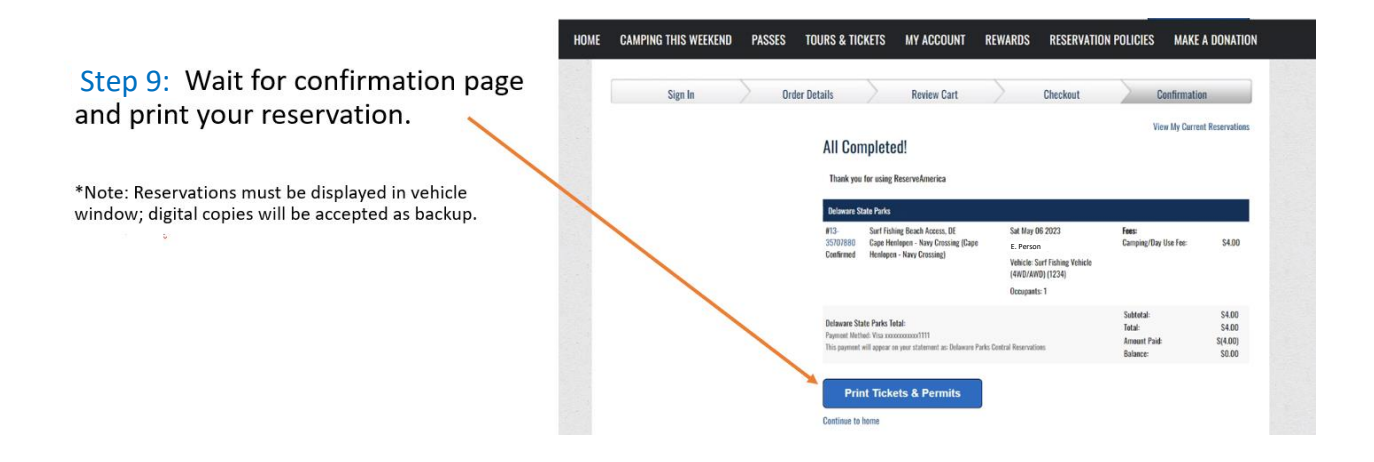

TIP: To view, cancel or print tickets for reservations, navigate to your account home by clicking 'My Account' on the top ribbon.

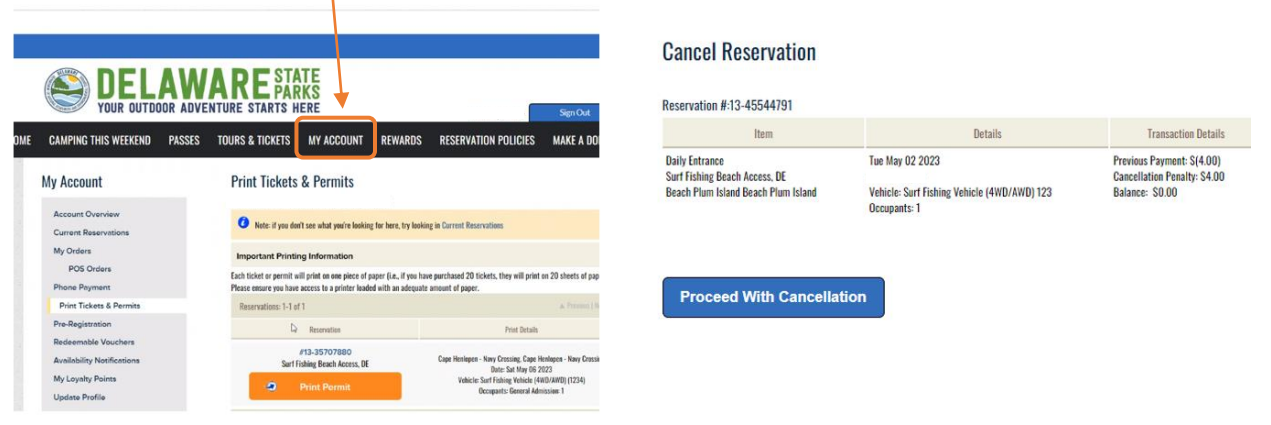

TIP: To find surf fishing reservations from the ReserveAmerica homepage:

- 1) Use the '*Home'* button on the top ribbon to navigate to the page shown here.
- 2) Find Surf Fishing Reservations by selecting the dropdown or card

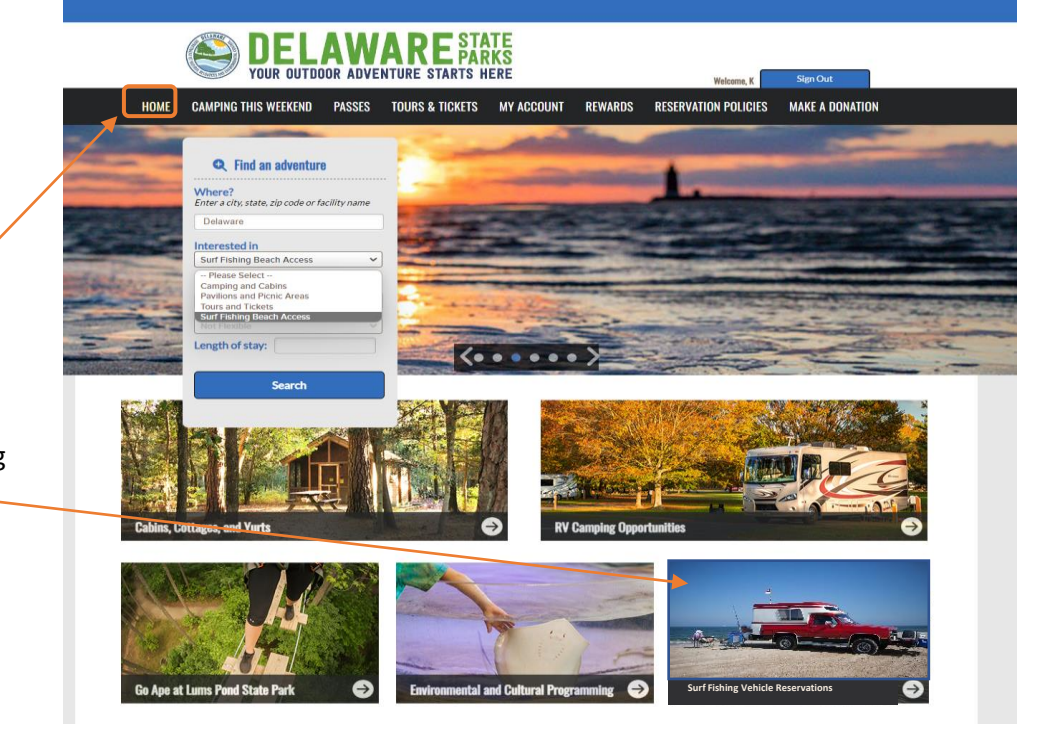